## SYNTHIAM

[synthiam.com](https://synthiam.com)

## **Add New AIML Categories with Your Voice**

Do you want to add new content to your AIMLBot all automatically by voice? Adding new AIML categories can be a bit of a bother. There is so much overhead coding. In this tutorial I will show you how to add AIML code using a script that I wrote. In fact, this will add multiple categories and allow you to use them right away thanks to a change DJ made a few days ago!

Last Updated: 4/30/2021

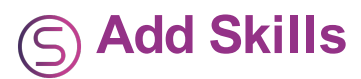

Add AimlBot because this is what you are enhancing,Â Add Bing Speech Recognition so that you can talk to your robot, and one script skill where most of the code will go.

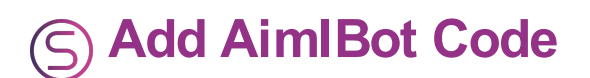

if (\$bLearningAIML = false) #if we're not learning AIML then say the phrase

sleeprandom(500,1500) Saywait(\$BotResponse) sleep(1000)

endifi»¿ i»¿ ``` Open the "settings" dialog for AimlBot. Put this code into the response script (click the green rectangle) of your AimlBot skill. Save the script and then save the settings.

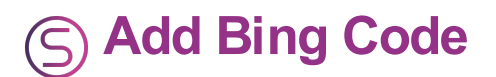

``` i»¿i»¿controlCommand("AimlBot", "SetPhrase", \$BingSpeech) i»¿i»¿ ``` Put this code into the "all recognized script" (click on the green rectangle inside the "config" window) and save the script and save the configuration.

 $\dot{\ }$  i» isaywaiti» i("Starting A I M L learning")

##SoundNote("c2",2000) \$UniqueTime = \$year + "." + \$month + "." + \$day + "-" + \$hour + "." + \$minute + "." + \$second \$AIMLPath = "C:\Users\Thomas\Documents\AIML\_Simone\aiml" \$AIMLFilename = \$AIMLPath + "\0AIMLCode" + \$UniqueTime + ".aiml" print(\$AIMLFilename)

FileWriteLine(\$AIMLFilename,"")

 $$bLearninaAIML = true$ 

:AddNewAIML

 $\# \# \# \# \# \# \# \# \# \# \# \# \# \text{ADD INPUT} \# \# \# \# \# \# \# \# \# \# \# \# \# \# \text{ Savwait("When you$ hear the beep please add new input.") sleep(1000)

saywait("beep") sleep(200) controlCommand("Bing Speech Recognition", "StartListening") controlCommand("Bing Speech Recognition", "UnpauseListening") sleep(3000) controlCommand("Bing Speech Recognition", "PauseListening") controlCommand("Bing Speech Recognition", "StopListening") #sleep(2000) \$sAIMLInput = \$BingSpeech print(\$BingSpeech) saywait("New input was learned.")

################# ADD OUTPUT ############### sleep(2000) saywait("When you hear the beep please add new output.") sleep(1000)

\$bLearnAIML = true saywait("beep") sleep(200) controlCommand("Bing Speech Recognition", "StartListening") controlCommand("Bing Speech Recognition", "UnpauseListening") sleep(3000) controlCommand("Bing Speech Recognition", "PauseListening") controlCommand("Bing Speech Recognition", "StopListening") sleep(2000)  $$sAlMLOutput = $BingSpech saywait("New output was learned.")$ print("Heard:" + \$BingSpeech)

```
$sAIMLLineOfCode = ""+ $sAIMLInput + " " + $sAIMLOutput + " "
print($sAIMLLineOfCode)
```
FileWriteLine(\$AIMLFilename,\$sAIMLLineOfCode) saywait("New AIML was added to the file") sleep(1000)

############ DOES USER WANT TO ADD MORE? ############# saywait("do you want to add another category?") sleep(1000)

saywait("beep") sleep(200) controlCommand("Bing Speech Recognition", "StartListening") controlCommand("Bing Speech Recognition", "UnpauseListening") sleep(2000) controlCommand("Bing Speech Recognition", "PauseListening") controlCommand("Bing Speech Recognition", "StopListening") sleep(1000) \$sAnotherYesNo = \$BingSpeech print("Heard:" + \$BingSpeech)

if(\$sAnotherYesNo = "Yes") goto(AddNewAIML) endif print("Heard:" + \$BingSpeech)

sleep(1000) saywait("Finalizing A I M L document.")

FileWriteLine(\$AIMLFilename,"") sleep(2000) controlCommand("AimlBot", "ReloadConfig")

saywait("The new A I M L file is ready to use.")

 $$bLearningAIML = falsei**c*$ 

``` Open the settings dialog of the new script you created. Paste the above code into it. save the settings.

Don't forget to change the  $$AIMLPath$  i» ivariable in the prior step so that it points to **your** AIML directory.

- 1. Click the "Start" button on your new script.
- 2. The program will ask you verbally to add new input.
- 3. When prompted, say your new "pattern". For instance, "How is your dog?"
- 4. The program will ask you verbally to add new output.
- 5. When prompted, say your new "template". For instance "My dog is just fine."
- 6. The program will prompt verbally to ask if you want to add another "category".
- 7. Answer "yes" if you do.
- 8. When you are finished your new AIML file will be in your AIML folder.